## **SNC Website – How to Join a Waitlist**

## **SNC Website** [http://southlakenewcomers.com](http://southlakenewcomers.com/)

**1. Log in to the website** using your email and SNC password

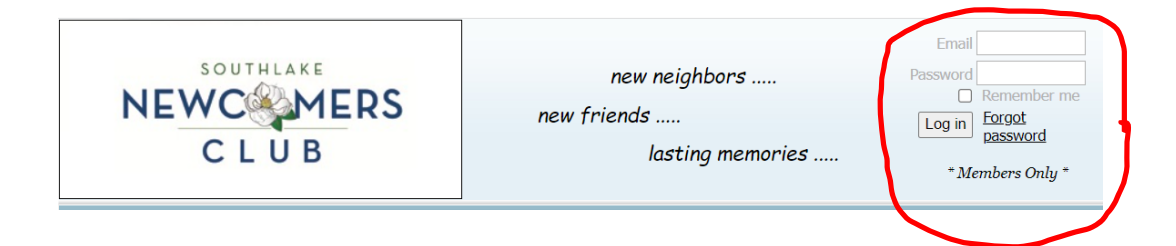

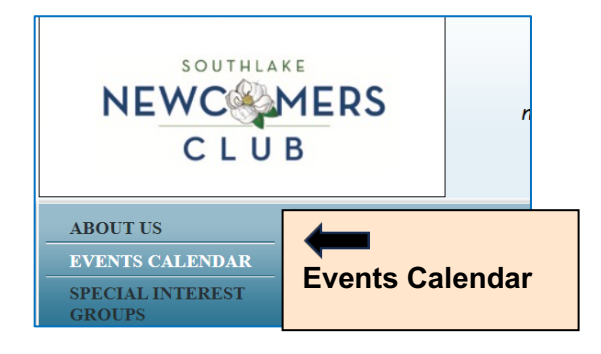

## **2. Select Events Calendar 3. Select Event in Calendar to go to Events Detail**

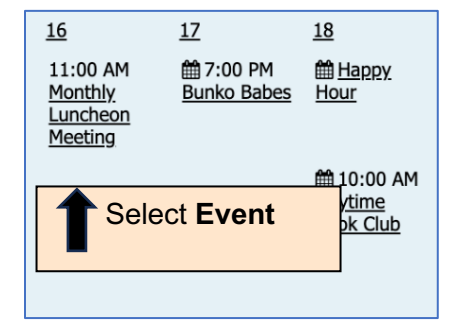

**4. If the event is full, select "Join waitlist"** 

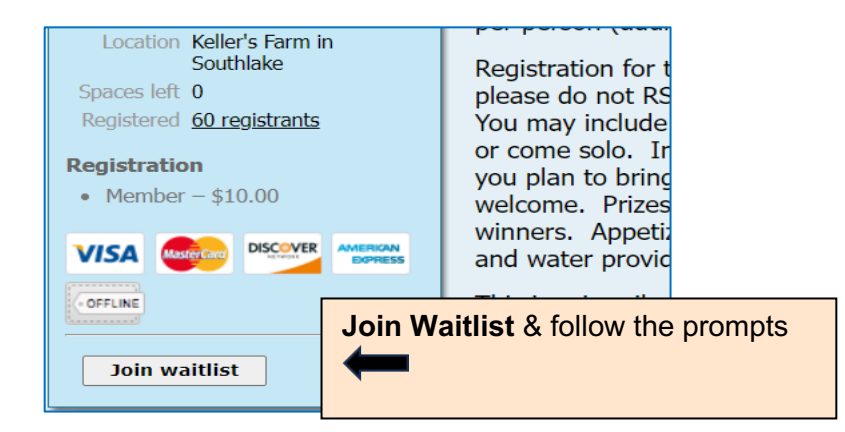

If you are on a waitlist and space becomes available, you will receive an email notifying you that you are registered for the event.

If there is no "Join waitlist" button then the event is closed for registration.